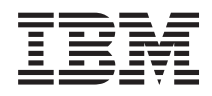

Systémy IBM - iSeries Pripojenie k Úlohám Navigátora iSeries na webe

*Verzia 5, vydanie 4*

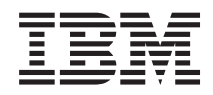

# Systémy IBM - iSeries Pripojenie k Úlohám Navigátora iSeries na webe

*Verzia 5, vydanie 4*

### **Poznámka**

Pred použitím týchto informácií a produktu, ktorého sa týkajú, si prečítajte informácie v časti ["Poznámky",](#page-24-0) na [strane](#page-24-0) 19 a manuál *Bezpečnostné informácie pre IBM eServer,*, G229-9054.

#### **Tretie vydanie (február 2006)**

Toto vydanie sa týka verzie 5, vydania 4, modifikácie 0 licenčného programu IBM i5/OS (číslo produktu 5722-SS1) a všetkých nasledujúcich vydaní a modifikácií, pokiaľ nebude v nových vydaniach uvedené inak. Táto verzia nie je určená pre všetky modely RISC (reduced instruction set computer) ani pre všetky modely CISC.

**© Copyright International Business Machines Corporation 2004, 2006. Všetky práva vyhradené.**

# **Obsah**

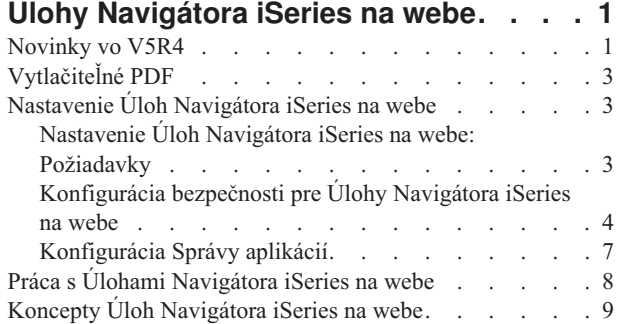

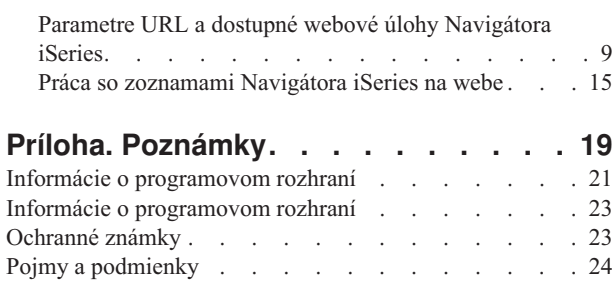

# <span id="page-6-0"></span>**Úlohy Navigátora iSeries na webe**

Vykonanie podmnožiny úloh Navigátora iSeries pomocou internetového webového prehliadača. Rozhranie môže mať trochu odlišný vzhľad, ale úlohy, ktoré môžete vykonávať sú rovnaké.

Na webe môžete pracovať s týmito funkciami Navigátora iSeries:  $\sum$ 

- v **Základné operácie** (Správy, Užívateľské úlohy, Tlačiarne, Výstup pre tlačiareň**\*** a ďalšie.)
- v **Riadenie prevádzky** (Aktívne úlohy, Úlohy servera, Výstupné fronty, Podsystémy a ďalšie.)
- v **Sieť** (Servery TCP/IP)
- v **Konfigurácia a servis** (Systémové hodnoty, Manažment času, Stav disku, Protokol histórie a Zmena hesla)
- v **Databáza** (Objekty databázy)

**\* Poznámka:** Ak chcete zobraziť obsah výstupu pre tlačiareň na webe, budete musieť do vášho PC prevziať doplnkový komponent pre prehliadač IBM AFP Viewer. Doplnkový komponent AFP Viewer vám umožňuje zobraziť výstup AFP a SCS vo vašom webovom prehliadači. Ak chcete prevziať tento doplnkový komponent, navštívte túto webovú lokalitu: <http://www-1.ibm.com/support/docview.wss?rs=203&q=afp+plugin&uid=psd1P4000233>

Ak chcete prejsť na zoznam úloh, ktoré môžete vykonávať na webe, pozrite si tému Úlohy [Navigátora](#page-15-0) iSeries dostupné na [webe.](#page-15-0)

Po spustení inštancie Správa servera HTTP vo vašom systéme stačí už len spustiť webový prehliadač, ktorý sa môže pripojiť k vášmu systému iSeries a môžete začať pracovať s Úlohami Navigátora iSeries na webe. Prístup k Úlohám Navigátora iSeries na webe môžete získať zo stránky Úlohy iSeries tak, že do vášho prehliadača zadáte toto URL (**hostiteľA** je váš systém iSeries):

### **http://hostiteľ:2001**

Po pripojení k Úlohám Navigátora iSeries na webe môžete do zoznamu obľúbených stránok vo vašom webovom prehliadači pridať webovú adresu ľubovoľnej funkcie Navigátora iSeries, ktorú chcete pravidelne zobrazovať a pracovať s ňou. Potom môžete k týmto úlohám Navigátora iSeries pristupovať rovnako, ako pristupujete k vašim ostatným obľúbeným stránkam, pre ktoré máte vytvorené záložky.

Tieto informácie majú za cieľ pomôcť vám začať používať Úlohy Navigátora iSeries na webe pomocou tipov na bezpečné nastavenie a konfiguráciu vášho servera a tiež pomocou prehľadu dostupných funkcií.

# **Novinky vo V5R4**

Úlohy Navigátora iSeries na webe predstavujú nový spôsob práce s funkciami Navigátora iSeries z internetového webového prehliadača.

Vo vydaní V5R4 je práca s Úlohami Navigátora iSeries na webe ešte jednoduchšia:

- v Kliknutím na **Zobraziť všetky úlohy** na domovskej stránke môžete zobraziť zoznam dostupných úloh
- v Kliknutím na **Vytvoriť obľúbené položky** na domovskej stránke môžete uložiť všetky odkazy URL na úlohy Navigátora iSeries do súboru HTML, ktorý môžete jednoducho importovať do vášho prehliadača
- v Ak chcete nakonfigurovať vaše preferencie a bezpečnosť, vyberte odkaz **Stránka konfigurácie úloh Navigátora iSeries**.

Zoznam dole obsahuje Úlohy Navigátora iSeries na webe, ktoré sú nové vo vydaní V5R4. Viac informácií o týchto a iných úlohách nájdete v časti Úlohy [Navigátora](#page-15-0) iSeries dostupné na webe

- v **Základné operácie:**
	- qsysmsg
- dspprtout
- rpyprtout
- hldprtout
- rlsprtout
- movprtout
- dltprtout
- cnvprtout
- prtoutprop
- prt
- rpyprt
- hldprt
- rlsprt
- startprt
- stopprt
- restartprt
- prtprop
- availprt
- unavailprt
- runcmd
- v **Riadenie prevádzky:**
	- clroutq
	- hldoutq
	- rlsoutq
	- alljobq
	- actjobq
	- hldjobq
	- rlsjobq
	- clrjobq
	- actpool
	- shrpool
	- syssts
- v **Konfigurácia a servis**
	- dsksts
	- dsplog
	- chgpwd
- v **Databáza**
	- db.tblpart
	- db.schema
	- db.database
	- db.tblidx
	- db.perfmon
	- db.crtmon
	- db.import
	- db.export
	- db.idxadv

# <span id="page-8-0"></span>**Ako zistiť, čo je nové alebo zmenené**

Aby ste jednoduchšie zistili, kde boli vykonané technické zmeny, tieto informácie používajú:

- Obrázok > na označenie začiatku nových alebo zmenených informácií.
- Obrázok « na označenie konca nových alebo zmenených informácií.

Viac informácií o tom, čo je nové alebo zmenené v tomto vydaní, nájdete v časti Poznámka pre užívateľov.

# **Vytlačiteľné PDF**

Pomocou týchto pokynov môžete zobraziť a vytlačiť tieto informácie vo formáte PDF

Ak chcete zobraziť alebo prevziať tento dokument vo verzii PDF, vyberte odkaz Úlohy [Navigátora](rzatg.pdf) iSeries na webe (približne 151 KB).

# **Uloženie súborov PDF**

Ak chcete uložiť súbor PDF vo vašej pracovnej stanici na prezeranie alebo tlač:

- 1. Kliknite pravým tlačidlom myši na PDF vo vašom prehliadači (na odkaz hore).
- 2. Ak používate Internet Explorer, kliknite na **Save Target As**. Ak používate Netscape Communicator, kliknite na **Save Link As**.
- 3. Prejdite do adresára, kam chcete uložiť PDF.
- 4. Kliknite na tlačidlo **Uložiť**.

## **Prevzatie programu Adobe Acrobat Reader**

Na zobrazenie alebo tlač súborov PDF potrebujete aplikáciu Adobe Acrobat Reader. Jeho kópiu môžete bezplatne

prevziať z webovej lokality [spoločnosti](http://www.adobe.com/products/acrobat/readstep.html) Adobe (www.adobe.com/products/acrobat/readstep.html) .

# **Nastavenie Úloh Navigátora iSeries na webe**

Práca s Úlohami Navigátora iSeries na webe je jednoduchá, ale najprv skontrolujte, že je spustená inštancia Správa servera HTTP a že máte správne nakonfigurovanú bezpečnosť, aby vyhovovala vašim potrebám. Taktiež sa naučte, ako pomocou Správy aplikácií udeliť a obmedziť prístup k Navigátoru iSeries.

Skôr, než začnete pracovať s funkciami Navigátora iSeries z internetového webového prehliadača, musíte skontrolovať, že je na porte 2001 aktívna stránka Úlohy iSeries a že máte bezpečnosť nastavenú tak, aby vyhovovala vašim potrebám.

#### **Súvisiace koncepty**

"Práca s Úlohami [Navigátora](#page-13-0) iSeries na webe" na strane 8

Dozviete sa o spôsobe práce s úlohami Navigátora iSeries cez webový prehliadač a tiež sa dozviete viac o podmnožine funkcií Navigátora iSeries, ktoré sú dostupné na webe.

# **Nastavenie Úloh Navigátora iSeries na webe: Požiadavky**

V tejto téme nájdete viac detailov o spúšťaní inštancie správy. Aby bolo možné pripojiť sa k rozhraniu Úloh Navigátora iSeries na webe, vo vašom systéme musí byť spustená inštancia Správa servera HTTP.

Skôr, než začnete pracovať s funkciami Navigátora iSeries z internetového webového prehliadača, musí byť vo vašom systéme spustená inštancia Správa servera HTTP. Skontrolujte, či sa môžete pripojiť k portu 2001 zadaním tohto URL vo webovom prehliadači, kde **hostiteľ\_A** je názov systému:

### **http://hostiteľ:2001**

<span id="page-9-0"></span>Ak sa vo vašom systéme môžete pripojiť k portu 2001 a zobraziť stránku Úlohy iSeries, inštancia Správa je už spustená a vy môžete začať konfigurovať bezpečnosť.

Ak sa nemôžete pripojiť k portu 2001, spustite inštanciu Správa servera HTTP vykonaním týchto krokov:

### **Spustenie inštancie Správa servera HTTP**

- 1. Skontrolujte, že máte aktívne pripojenie z počítača s prehliadačom k serveru iSeries.
- 2. V Navigátore iSeries rozviňte položku **Moje pripojenia** a rozviňte váš systém.
- 3. Rozviňte položku **Sieť** → **Servery** → **TCP/IP** a pravým tlačidlom myši kliknite na **Správa HTTP**.
- 4. Kliknite na **Spustiť inštanciu** → **APACHEDFT**.
- 5. Otvorte webový prehliadač a zadaním URL **http://hostiteľ\_A:2001** (**hostiteľ\_A** je názov vášho systému) skontrolujte, že je spustená inštancia správy.

#### **Nastavenie inštancie systému WebSphere, aby sa spúšťala pri spustení servera HTTP ADMIN.**

Keď spustíte inštanciu Správa servera HTTP, musíte nakonfigurovať inštanciu systému WebSphere, aby sa spúšťala spolu s ňou. Viac detailov nájdete v tejto téme: Manažovanie serverov WebSphere Application Server.

**Poznámka:** Po dokončení horeuvedenej úlohy budete musieť zastaviť a znova spustiť inštanciu Správa servera HTTP.

#### **Súvisiace koncepty**

Manažovanie serverov WebSphere Application Server

#### **Súvisiace úlohy**

"Konfigurácia bezpečnosti pre Úlohy Navigátora iSeries na webe"

Ak pristupujete k rozhraniu Úloh Navigátora iSeries na webe z externej siete, napríklad Internetu, odporúča sa používať bezpečné pripojenie HTTP. Okrem toho, ak sa server hosťujúci rozhranie Úloh Navigátora iSeries na webe nachádza mimo firewallu, alebo ak spravujete sekundárny systém mimo firewallu, odporúča sa tiež nakonfigurovať produkt IBM Toolbox for Java tak, aby na prístup k údajom používal pripojenia pomocou bezpečných soketov.

# **Konfigurácia bezpečnosti pre Úlohy Navigátora iSeries na webe**

Ak pristupujete k rozhraniu Úloh Navigátora iSeries na webe z externej siete, napríklad Internetu, odporúča sa používať bezpečné pripojenie HTTP. Okrem toho, ak sa server hosťujúci rozhranie Úloh Navigátora iSeries na webe nachádza mimo firewallu, alebo ak spravujete sekundárny systém mimo firewallu, odporúča sa tiež nakonfigurovať produkt IBM Toolbox for Java tak, aby na prístup k údajom používal pripojenia pomocou bezpečných soketov.

Je dôležité zvážiť konfiguráciu bezpečnosti potrebnej na adekvátnu ochranu citlivých údajov, ako sú identifikátory užívateľov a heslá. Rozhranie Úloh Navigátora iSeries na webe môžete nakonfigurovať tak, aby vyžadovalo bezpečné pripojenia, nepoužívalo bezpečné pripojenia alebo kompromis medzi oboma metódami. Pri dodaní je rozhranie Úloh Navigátora iSeries nakonfigurované tak, aby užívateľovi odosielalo upozornenia v prípade, že sa nepoužívajú bezpečné pripojenia. Mali by ste vyhodnotiť požiadavky na bezpečnosť vášho prostredia a buď zmeniť nastavenie bezpečnosti rozhrania Úloh Navigátora iSeries na webe, alebo nakonfigurovať bezpečné pripojenia.

Pre bezpečné fungovanie Úloh Navigátora iSeries na webe by ste mali zvážiť nakonfigurovanie dvoch druhov pripojení SSL (Secure Sockets Layer):

- 1. Prvý typ pripojenia SSL sa používa pri pripojení medzi webovým prehliadačom a systémom iSeries, ktorý hosťuje Úlohy Navigátora iSeries na webe.
- 2. Druhý typ pripojenia SSL používa rozhranie Úloh Navigátora iSeries na webe na získavanie údajov z lokálneho systému iSeries a z riadených sekundárnych systémov.

Štandardne sú Úlohy Navigátora iSeries na webe nakonfigurované tak, aby upozorňovali užívateľov v prípade, že sa pre všetky pripojenia nepoužíva SSL. Mali by ste vyhodnotiť vaše bezpečnostné požiadavky a vykonať jedno alebo oboje z tohto:

• Nakonfigurovať a používať oba druhy pripojení SSL.

v Nakonfigurovať konfiguračné parametre Úloh Navigátora iSeries na webe tak, aby sa nezabezpečené pripojenia spracúvali inak. Možné voľby sú: vyžadovať pripojenia SSL, nevyžadovať, nepoužívať alebo poslať upozornenie.

Pozrite si tieto témy, kde nájdete viac informácií každom type pripojenia a dostupných voľbách:

#### **Súvisiace úlohy**

"Nastavenie Úloh Navigátora iSeries na webe: [Požiadavky"](#page-8-0) na strane 3

V tejto téme nájdete viac detailov o spúšťaní inštancie správy. Aby bolo možné pripojiť sa k rozhraniu Úloh Navigátora iSeries na webe, vo vašom systéme musí byť spustená inštancia Správa servera HTTP.

### **Konfigurácia pripojení webového prehliadača k Úlohám Navigátora iSeries na webe**

Skontrolujte, že je pre Úlohy Navigátora iSeries na webe nakonfigurované požadované správanie pre spracovanie pripojení SSL alebo nezabezpečených pripojení z prehliadačov. Taktiež, ak chcete povoliť alebo vyžadovať, aby komunikácia s prehliadačom prechádzala bezpečným pripojením, musíte pre inštanciu Správa servera HTTP nakonfigurovať SSL.

Ak nebudete používať bezpečné pripojenia internetových webových prehliadačov k rozhraniu Úloh Navigátora iSeries na webe, vaše ID užívateľa a heslo pre operačný systém OS/400 môže jednoducho získať iný účastník siete. Ak sú k Úlohám Navigátora iSeries na webe povolené pripojenia prehliadačov z externej siete, napríklad Internetu, mali by ste použiť SSL. Ak chcete povoliť bezpečné pripojenia internetových webových prehliadačov k rozhraniu Úloh Navigátora iSeries na webe, musíte pre inštanciu Správa servera HTTP nastaviť SSL.

# **Konfigurácia spôsobu, akým bude rozhranie Úloh Navigátora iSeries na webe spracúvať pripojenia SSL HTTP**

Úlohy Navigátora iSeries na webe vám poskytujú možnosť vyžadovať pripojenia SSL z internetových webových prehliadačov k serveru HTTP, alebo možnosť varovať užívateľov, ak sa pripojenie SSL nepoužíva. Ak je váš systém pripojený k sieti Internet, odporúča sa používať SSL. V tomto prípade možno budete chcieť upozorniť užívateľov, ak sa nepoužíva pripojenie SSL, alebo vyžadovať od všetkých prehliadačov, aby používali bezpečné pripojenia. Ak ste za firewallom, nemusíte používať SSL. V tomto prípade môžete vypnúť zobrazovanie upozornení o SSL a kontrolu SSL, ktorú vykonáva užívateľské rozhranie Úloh Navigátora iSeries na webe. Ak chcete, aby Úlohy Navigátora iSeries na webe v prípade, že internetové webové prehliadače nepoužívajú pripojenia SSL, namiesto upozornenia užívateľov vykonali inú operáciu, musíte upraviť konfiguráciu úloh Navigátora iSeries.

Na domovskej stránke Úloh Navigátora iSeries na webe (task=home) kliknite na odkaz **Stránka konfigurácie úloh Navigátora iSeries**. V konfiguračnom paneli vyberte požadované nastavenia SSL a kliknite na **OK**

Spôsob použitia SSL môžete zmeniť pomocou týchto hodnôt:

#### **warning:**

Toto je predvolené nastavenie. Keď je httpSSL nastavené na hodnotu warning, rozhranie Úloh Navigátora iSeries na webe bude zisťovať, či sa v aktuálnej relácii používa SSL. Ak nie, na niekoľko sekúnd sa zobrazí upozorňujúca správa, ale užívateľ sa môže pripojiť. Ak prehliadač použil na pripojenie k serveru ADMIN pripojenie SSL, nezobrazí sa žiadne upozornenie.

#### **required:**

Keď je **httpSSL** nastavené na hodnotu **required**, rozhranie Úloh Navigátora iSeries na webe bude zisťovať, či sa v aktuálnej relácii používa SSL. Ak nie, zakáže užívateľovi prístup k aplikácii.

#### **notrequired:**

Keď je **httpSSL** nastavené na hodnotu **notrequired**, k rozhraniu Úloh Navigátora iSeries na webe sa budú akceptovať bezpečné aj nezabezpečené pripojenia. Aplikácia nebude kontrolovať, či sa v aktuálnej relácii používa SSL.

### **Súvisiace úlohy**

Nastavenie SSL pre inštanciu Správa servera HTTP

# **Konfigurácia pripojení na získavanie údajov k lokálnemu systému a riadeným sekundárnym systémom**

Vždy, keď Úlohy Navigátora iSeries na webe získavajú údaje z operačného systému OS/400 v lokálnom systéme iSeries alebo ľubovoľnom riadenom sekundárnom systéme, na vytvorenie soketového pripojenia pre získane údajov sa použije IBM Toolbox for Java.

Tieto typy pripojení sa vždy vytvárajú medzi aplikáciou Úlohy Navigátora iSeries na webe a operačným systémom OS/400 v lokálnom systéme iSeries. Vytvoria sa tiež k riadeným sekundárnym systémom. Ak sa lokálny systém, v ktorom je spustené rozhranie Úloh Navigátora iSeries na webe, nenachádza za firewallom, alebo sa za firewallom nenachádza niektorý z riadených sekundárnych systémov, ku ktorým chcete pristupovať, mali by ste pre soketové pripojenia Java Toolbox nakonfigurovať a používať SSL. Skontrolujte tiež, že sú Úlohy Navigátora iSeries na webe nakonfigurované s požadovaným správaním pri vytváraní a používaní bezpečných (SSL) a nezabezpečených pripojení IBM Toolbox for Java.

Úlohy Navigátora iSeries na webe používajú na vytváranie pripojení medzi operačným systémom OS/400 a rozhraním Úloh Navigátora iSeries na webe IBM Toolbox for Java. Tieto pripojenia sa používajú na prístup k údajom v lokálnom systéme iSeries, ako aj v ľubovoľnom z riadených sekundárnych systémov. Ak sa váš systém iSeries, v ktorom je spustené rozhranie Úloh Navigátora iSeries na webe, alebo ľubovoľný z riadených sekundárnych systémov nenachádza za firewallom alebo v izolovanej sieti, pre pripojenia IBM Toolbox for Java by ste mali použiť SSL. Ak chcete pre pripojenia na prístup k údajom použiť SSL, budete musieť nakonfigurovať Java Toolbox na vytváranie pripojení pomocou bezpečných soketov.

# **Konfigurácia spôsobu, akým bude rozhranie Úloh Navigátora iSeries na webe používať pripojenia SSL s IBM Toolbox for Java**

Úlohy Navigátora iSeries na webe vám pri komunikácii medzi rozhraním Úloh Navigátora iSeries na webe a operačným systémom OS/400 poskytujú možnosť vyžadovať pripojenia SSL, pokúšať sa o použite SSL ak je to možné, nepoužívať SSL a upozorňovať užívateľov, ak sa nepoužíva SSL. Vhodné nastavenie pre vás určí konfigurácia vašej siete. Tieto pripojenia sa používajú len na odosielanie údajov medzi aplikáciou Úlohy Navigátora iSeries na webe a operačným systémom OS/400 v lokálnom alebo ľubovoľnom riadenom sekundárnom systéme. Ak sa váš lokálny systém iSeries a všetky riadené sekundárne systémy iSeries nachádzajú za firewallom, nemusíte používať pripojenia SSL. Ak ste v zmiešanom prostredí, v ktorom sú niektoré riadené sekundárne systémy za firewallom a niektoré nie, môžete sa pokúsiť používať pripojenia SSL, ak to je možné. Ak nechcete, aby sa Úlohy Navigátora iSeries na webe vždy pokúšali o vytváranie pripojení SSL a aby nevarovali užívateľov, keď sa nepoužívajú pripojenia SSL, musíte zmeniť parameter **SocketConnectionSSL** v tomto súbore:

## **\QIBM\UserData\WebASE\ASE5\SYSINST\config\cells\LOCAL\applications\ iSeriesNavigatorforWeb.ear\deployments\iSeriesNavigatorforWeb\ iSeriesNavigator.war\WEB-INF\web.xml**

Otvorte **web.xml** a zmeňte obsah vnútri značiek **<param-value>** na vami preferované použitie SSL:

```
<!-- =============================================== -->
      <!-- Konfig. parameter pre SSL soketových pripojení -->
      <!-- Určuje, či sa pre soketové pripojenia, -->
      <!-- používané na získavanie údajov pre úlohu -->
      <!-- Navigátora iSeries z cieľového systému iSeries, -->
      <!-- má používať, musí používať alebo nebude -->
      <!-- používať SSL. -->
      <!-- možné hodnoty: -->
      <!-- warning, required, attemptbutnotrequired, notused. -->
      <!-- =============================================== -->
      <init-param>
       <param-name>SocketConnectionSSL</param-name>
       <param-value>warning</param-value>
       <description>Určuje, či sa vyžadujú soketové
pripojenia SSL k cieľovým systémom iSeries.</description>
      </init-param>
```
<span id="page-12-0"></span>Ak zmeníte súbor **web.xml**, aby zmeny nadobudli účinnosť, musíte ukončiť a znova spustiť inštanciu systému WebSphere. V príklade hore zmeňte spôsob použitia SSL pomocou týchto hodnôt:

#### **warning:**

Toto je predvolené nastavenie. Keď je **SocketConnectionSSL** nastavené na hodnotu **warning**, Úlohy Navigátora iSeries na webe používajú na vytváranie pripojení s bezpečnýmisoketmi Java Toolbox. Ak sa vytvorí bezpečné pripojenie, nezobrazí sa žiadna upozorňujúca správa. Ak sa nedá vytvoriť bezpečné pripojenie, na niekoľko sekúnd sa zobrazí upozorňujúca správa, ale užívateľ sa môže pripojiť. Toto nastavenie zobrazí jedno upozornenie v jednej relácii pre jeden riadený systém, ku ktorému sa pripája užívateľ. Upozorňujúca správa sa znovu zobrazí po odhlásení a prihlásení užívateľa.

#### **required:**

Keď je **SocketConnectionSSL** nastavené na hodnotu **required**, Úlohy Navigátora iSeries na webe používajú na vytváranie pripojení s bezpečnýmisoketomi Java Toolbox. Ak sa vytvorí bezpečné pripojenie, nezobrazí sa žiadna upozorňujúca správa. Ak sa nedá vytvoriť bezpečné pripojenie, zobrazí sa chybová správa a pripojenie bude odmietnuté. Užívateľ nebude mať dovolené pokračovať v požadovanej úlohe.

#### **attemptbutnotrequired:**

Keď je **SocketConnectionSSL** nastavené na hodnotu **attemptbutnotrequired**, nezobrazí sa žiadne upozornenie, ale Úlohy Navigátora iSeries na webe sa stále budú pokúšať o vytvorenie pripojenia s bezpečnými soketmi pomocou IBM Toolbox for Java. Ak sa nedá vytvoriť bezpečné pripojenie, vytvorí sa nezabezpečené pripojenie.

#### **notrequired:**

Keď je **SocketConnectionSSL** nastavené na **notrequired**, bezpečné pripojenie sa nevyžaduje a Úlohy Navigátora iSeries na webe sa **nebudú** pokúšať o vytvorenie pripojenia s bezpečnými soketmi pomocou IBM Toolbox for Java. Vytvorí sa nezabezpečené pripojenie.

#### **Súvisiace úlohy**

Konfigurácia JavaToolbox na vytváranie pripojenia pomocou bezpečných soketov

# **Konfigurácia Správy aplikácií**

Pomocou Správy aplikácií môžete užívateľom udeliť a obmedziť prístup k aplikácii Úlohy Navigátora iSeries na webe a riadiť prístup k serverom manažovaným pomocou webového rozhrania. Štandardne môžu pristupovať k aplikácii Úlohy Navigátora iSeries na webe a riadiť tento systém iSeries cez webovú úlohu len užívatelia so systémovým oprávnením na všetky objekty (ALLOBJ).

Prístup k Úlohám Navigátora iSeries na webe môžete udeliť alebo obmedziť pomocou Správy aplikácií podľa týchto krokov:

- 1. V Navigátore iSeries rozviňte položku **Moje pripojenia**.
- 2. Pravým tlačidlom myši kliknite na váš systém a vyberte **Správa aplikácií** → **Lokálne nastavenia**.
- 3. Vyberte záložku **Hostiteľské aplikácie** a rozviňte položku **Úlohy Navigátora iSeries na webe**.

V Úlohách Navigátora iSeries na webe môžete udeliť alebo obmedziť prístup pre:

#### **Manažovanie servera cez webové rozhranie**

Určuje, že je možné manažovať tento systém pomocou úlohy Navigátora iSeries vykonávanej cez web, bez ohľadu na to, ktorý systém hosťuje aplikáciu Úlohy Navigátora iSeries na webe. Predvolené nastavenie je Prístup k všetkým objektom.

#### **Použitie webového rozhrania Navigátora iSeries**

Môžete udeliť alebo obmedziť prístup k webovej aplikácii Navigátor iSeries. Predvolené nastavenie je Prístup k všetkým objektom.

#### **Konfigurácia webového rozhrania Navigátora iSeries**

Môžete udeliť alebo obmedziť prístup k webovej konfigurácii Navigátora iSeries (task=config alebo na domovskej stránke kliknite na odkaz Konfigurácia). Predvolené nastavenie je Prístup k všetkým objektom. <span id="page-13-0"></span>Viac detailných informácií o udeľovaní alebo obmedzovaní prístupu užívateľov k funkciám Navigátora iSeries nájdete v časti o Správe aplikácií.

**Súvisiace koncepty**

Správa aplikácií

# **Práca s Úlohami Navigátora iSeries na webe**

Dozviete sa o spôsobe práce s úlohami Navigátora iSeries cez webový prehliadač a tiež sa dozviete viac o podmnožine funkcií Navigátora iSeries, ktoré sú dostupné na webe.

Po nastavení Úloh Navigátora iSeries na webe môžete začať pracovať s podmnožinou funkcií Navigátora iSeries cez webový prehliadač.  $\sum A_k$  chcete začať pracovať s Úlohami Navigátora iSeries na webe, na domovskej stránke kliknite na **Zobraziť všetky úlohy**. Na stránke úloh zadajte systém a voliteľne tiež databázu a schému, ak budete používať objekty databázy. Kliknutím na tlačidlo **OK** otvorte stránku úloh. Na stránke úloh môžete vybrať záložku týkajúcu sa kategórie, s ktorou chcete pracovať a potom kliknúť na požadovaný zoznam alebo akciu.

Po vytvorení URL ho môžete pridať do zoznamu obľúbených položiek vo vašom prehliadači a pristupovať k tejto úlohe Navigátora iSeries rovnako, ako pristupujete k ľubovoľnej z vašich obľúbených/uložených webových stránok. Alebo na domovskej stránke jednoducho kliknite na **Vytvoriť obľúbené položky...** a sprievodca vygeneruje súbor HTML, ktorý bude obsahovať všetky úlohy Navigátora iSeries pre váš systém iSeries. Kliknutím na tlačidlo ″Uložiť HTML s obľúbenými položkami″ na konci sprievodcu môžete uložiť súbor HTML do vybratého adresára. Tento súbor môžete importovať do vášho webového prehliadača, čím sa vytvorí zoznam obľúbených položiek pre všetky úlohy Navigátora iSeries na webe. Ak chcete importovať súbor v programe Internet Explorer, vyberte voľbu **File --> Import and Export...,** a postupujte podľa pokynov sprievodcu.

Ak ste oboznámený s Navigátorom iSeries, zistíte, že dostupné funkcie na webe sú rovnaké ako funkcie v nainštalovanom klientovi pre PC. Funkcie sú rovnaké, ale existujú rozdiely v navigácii a vykonávaní akcií na webe a v navigácii a vykonávaní akcií v klientovi nainštalovanom v PC. Viac informácií o používaní grafického rozhrania na webe nájdete v týchto článkoch s konceptmi:

- v Parametre URL a dostupné webové úlohy [Navigátora](#page-14-0) iSeries
- v [Vykonávanie](#page-20-0) akcií na webe

Ak chcete získať viac informácií o funkciách Navigátora iSeries dostupných na webe, pozrite si tieto témy Informačného centra:

#### **Základné operácie**

- Správy
- Práca s výstupom pre tlačiareň
- Úlohy

#### **Riadenie prevádzky**

- Manažovanie úloh a vlákien
- Manažovanie výstupných frontov
- Manažovanie podsystémov

#### **Konfigurácia a servis**

- Systémové hodnoty
- Manažment času

### **Databáza**

Pomocou webového rozhrania môžete pristupovať k týmto objektom databázy a väčšine databázových funkcií Navigátora iSeries, ktoré sú k nim priradené:

- <span id="page-14-0"></span>• Schémy
- Tabuľky
- Tabuľkové oddiely
- Aliasy
- Indexy
- Žurnály
- Žurnálové prijímače
- Postupnosti
- Odlišné typy
- Funkcie
- Balíky
- Procedúry SOL
- · Spúšťače
- Obmedzenia

Viac informácií o týchto objektoch nájdete v časti Správa databázy.

## **Súvisiace koncepty**

["Nastavenie](#page-8-0) Úloh Navigátora iSeries na webe" na strane 3

Práca s Úlohami Navigátora iSeries na webe je jednoduchá, ale najprv skontrolujte, že je spustená inštancia Správa servera HTTP a že máte správne nakonfigurovanú bezpečnosť, aby vyhovovala vašim potrebám. Taktiež sa naučte, ako pomocou Správy aplikácií udeliť a obmedziť prístup k Navigátoru iSeries.

"Parametre URL a dostupné webové úlohy Navigátora iSeries"

Každá úloha Navigátora iSeries, s ktorou pracujete, má vlastné jedinečné URL, ktoré sa zobrazuje v poli adresy vášho webového prehliadača. Každé URL bolo vytvorené pomocou preddefinovanej množiny konvencií, ku ktorým patrí názov hostiteľského systému, port, názov aplikácie a názov úlohy, s ktorou chcete pracovať.

"Práca so [zoznamami](#page-20-0) Navigátora iSeries na webe" na strane 15

Aj keď na webe môžete pracovať s rovnakými funkciami ako s nainštalovaným klientom, používané rozhranie na prácu s Úlohami Navigátora iSeries na webe je iné ako rozhranie, na ktoré ste zvyknutý v nainštalovanom klientovi. Správy

Práca s výstupom pre tlačiareň

Úlohy

Manažovanie úloh a vlákien

Manažovanie výstupných frontov

Manažovanie podsystémov

Systémové hodnoty

Manažment času

Správa databázy

# **Koncepty Úloh Navigátora iSeries na webe**

Úlohy, s ktorými môžete pracovať cez web sú rovnaké, ale webové rozhranie je zmenené. Dozviete sa, ako vám môžu preddefinované parametre URL a skratky URL pomôcť efektívnejšie používať Úlohy Navigátora iSeries na webe a taktiež sa dozviete, ako vykonávať akcie pre jednotlivé funkcie Navigátora iSeries cez web.

# **Parametre URL a dostupné webové úlohy Navigátora iSeries**

Každá úloha Navigátora iSeries, s ktorou pracujete, má vlastné jedinečné URL, ktoré sa zobrazuje v poli adresy vášho webového prehliadača. Každé URL bolo vytvorené pomocou preddefinovanej množiny konvencií, ku ktorým patrí názov hostiteľského systému, port, názov aplikácie a názov úlohy, s ktorou chcete pracovať.

v ["Parametre](#page-15-0) URL" na strane 10

<span id="page-15-0"></span>v "Úlohy Navigátora iSeries dostupné na webe"

# **Parametre URL**

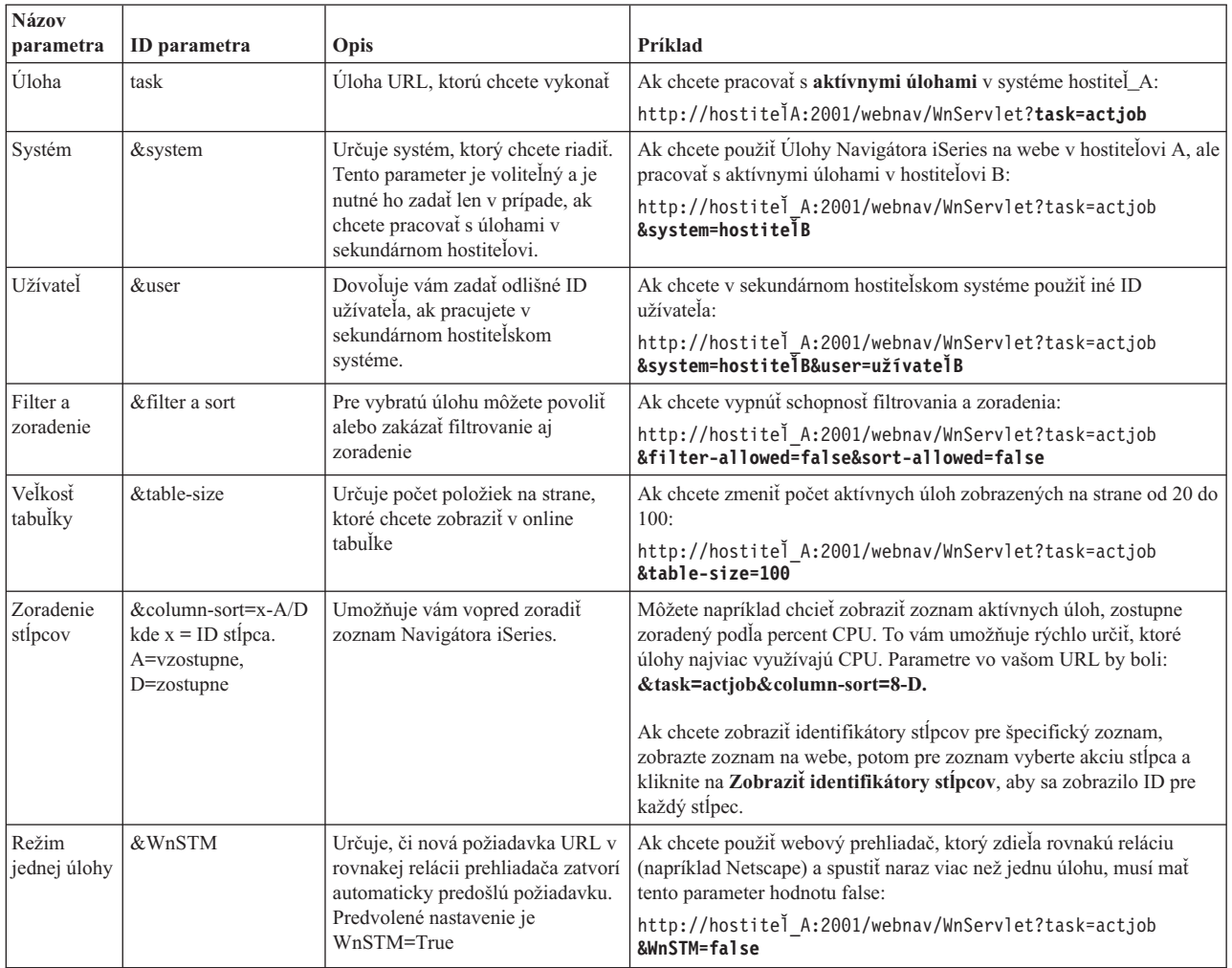

#### **Úlohy Navigátora iSeries dostupné na webe** |

Domovská stránka Úlohy Navigátora iSeries predstavuje začiatočnú lokalitu pre užívateľov, ktorí sa len učia používať tieto úlohy na webe. Z domovskej stránky môžu užívatelia: | |

- v Zobraziť všetky dostupné úlohy Navigátora iSeries |
- v Spustiť sprievodcu, ktorý im pomôže vybrať požadovanú úlohu Navigátora iSeries |
- v Vytvoriť súbor HTML s obľúbenými položkami pre všetky úlohy Navigátora iSeries |
- v Zmeniť svoje konfiguračné nastavenia |
- v Dozvedieť sa viac o Úlohách Navigátora iSeries na webe pomocou odkazov do Informačného centra iSeries |

Stránka s úrovňami sledovania umožňuje užívateľom prispôsobiť ich protokolové súbory a nastaviť úrovne sledovania. Stránka užívateľských preferencií umožňuje užívateľom vybrať predvolené hodnoty pre úlohy Navigátora iSeries. | |

Nižšie uvedené skratky úloh, ktoré sa používajú v odkazoch URL, boli zvolené s cieľom zachovať podobnosť s príkazmi | OS/400. Táto tabuľka obsahuje skratky úloh Navigátora iSeries dostupných na webe, používané v odkazoch URL: |

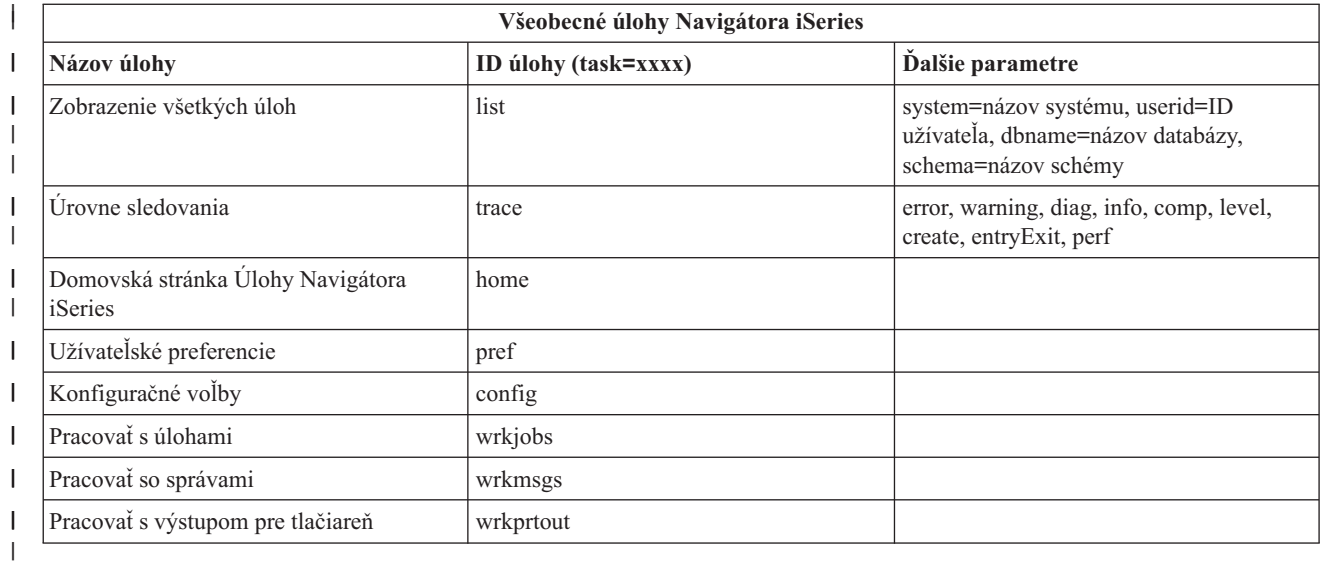

Skratky úloh, ktoré sa používajú v odkazoch URL, boli zvolené s cieľom zachovať podobnosť s príkazmi OS/400. Táto tabuľka obsahuje skratky úloh Navigátora iSeries dostupných na webe, používané v odkazoch URL pre vydanie V5R3: | |

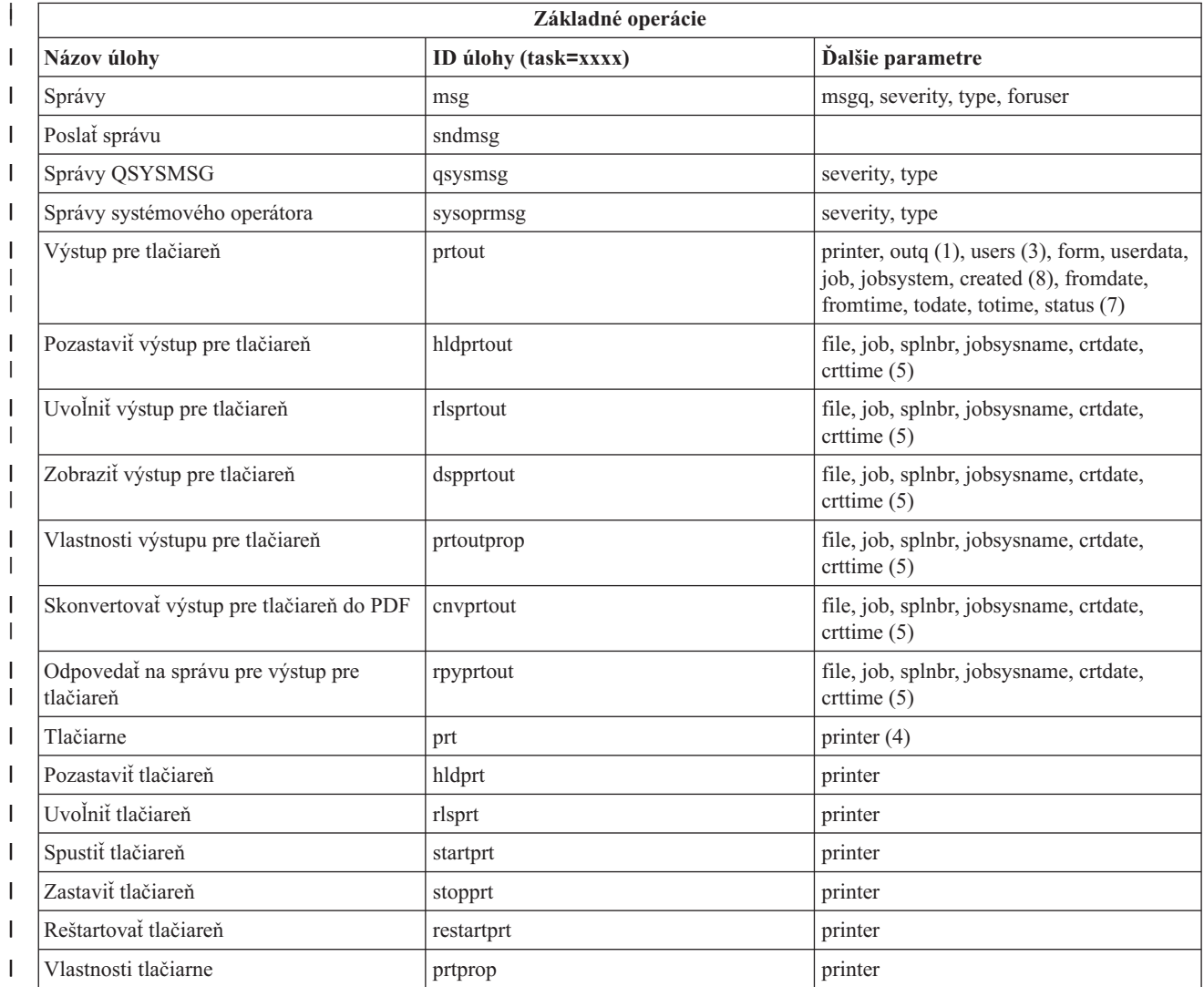

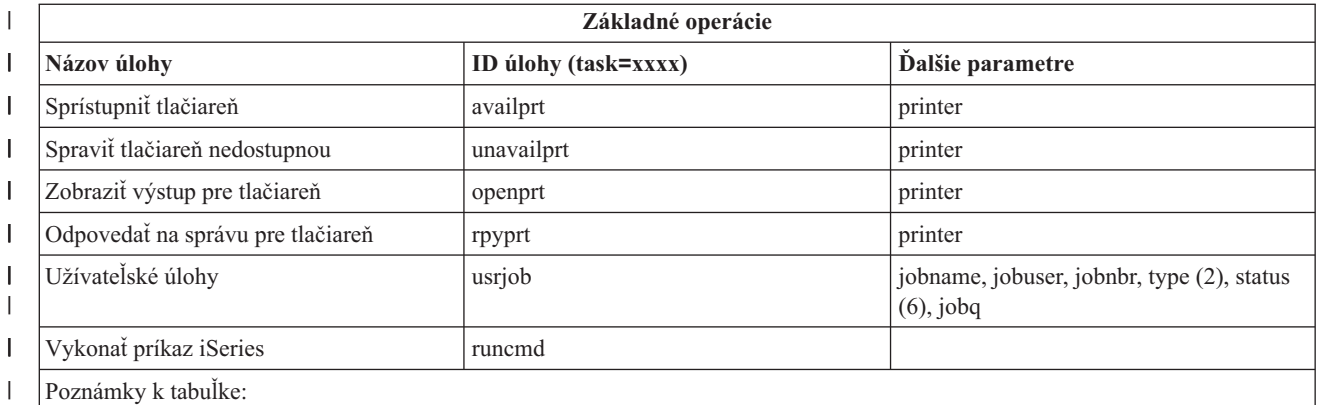

1. Hodnota outq musí byť v tvare ″knižnica/front″. Príklad: outq=qusrsys/qezjoblog

2. Platné typy pre zoznam užívateľských úloh sú: A (automatické spustenie), B (dávková), I (interaktívna), M (podsystém), R (čitateľ), S (systém), W (zapisovač), X (systém SCPF) a \* (všetky)

3. Hodnoty \*current, \*all alebo maximálne 20 samostatných užívateľov, oddelených čiarkami

4. Samostatný názov tlačiarne alebo zástupný znak (názov\*)

5. Formát hodnoty crtdate je RRRRMMDD a formát hodnoty crttime je HHMMSS.

6. Platné hodnoty pre parameter ″status″ pre task=usrjob sú: \*ALL, \*ACTIVE, \*JOBQ, \*OUTQ

7. Platné hodnoty pre parameter ″status″ pre task=prtout sú:

8. Platné hodnoty pre parameter "created" sú \*ALL a \*SPECIFIC. Ak je zadané \*SPECIFIC, získajú sa začiatočné a konečné dátumy a časy. Formát hodnôt fromdate a todate je RRRRMMDD. Formát hodnôt fromtime a totime je HHMMSS.

• MSGW Čakajúca správa

• HLD Pozastavené

| | | | | | | | | | | | | | | | | | | | | | | | | | | |

• CLO Nepripravené

• DFR Oneskorené

• SND Odosielanie

• OPN Vytváranie

• RDY Pripravené na tlač

v PND Príprava na tlač

v WTR Odosielanie do tlačiarne

v PRT Odoslané do tlačiarne

v FIN Dokončená tlač

• SAV Vytlačené a ponechané

• \* ALL Všetky

**\* Poznámka:** Ak chcete zobraziť obsah výstupu pre tlačiareň na webe, budete musieť do vášho PC prevziať doplnkový komponent pre prehliadač IBM AFP Viewer. Doplnkový komponent AFP Viewer vám umožňuje zobraziť výstup AFP a SCS vo vašom webovom prehliadači. Ak chcete prevziať tento doplnkový komponent, navštívte túto webovú lokalitu: [http://www-](http://www-1.ibm.com/support/docview.wss?rs=203&q=afp+plugin&uid=psd1P4000233)[1.ibm.com/support/docview.wss?rs=203&q=afp+plugin&uid=psd1P4000233](http://www-1.ibm.com/support/docview.wss?rs=203&q=afp+plugin&uid=psd1P4000233)

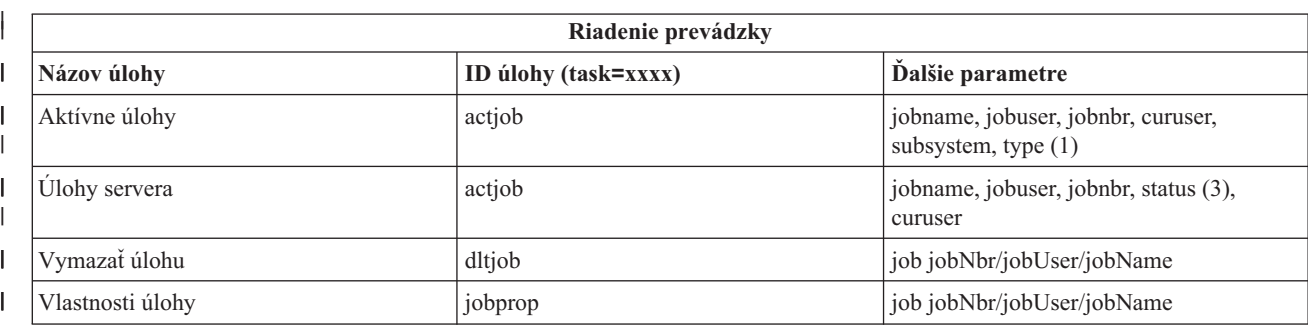

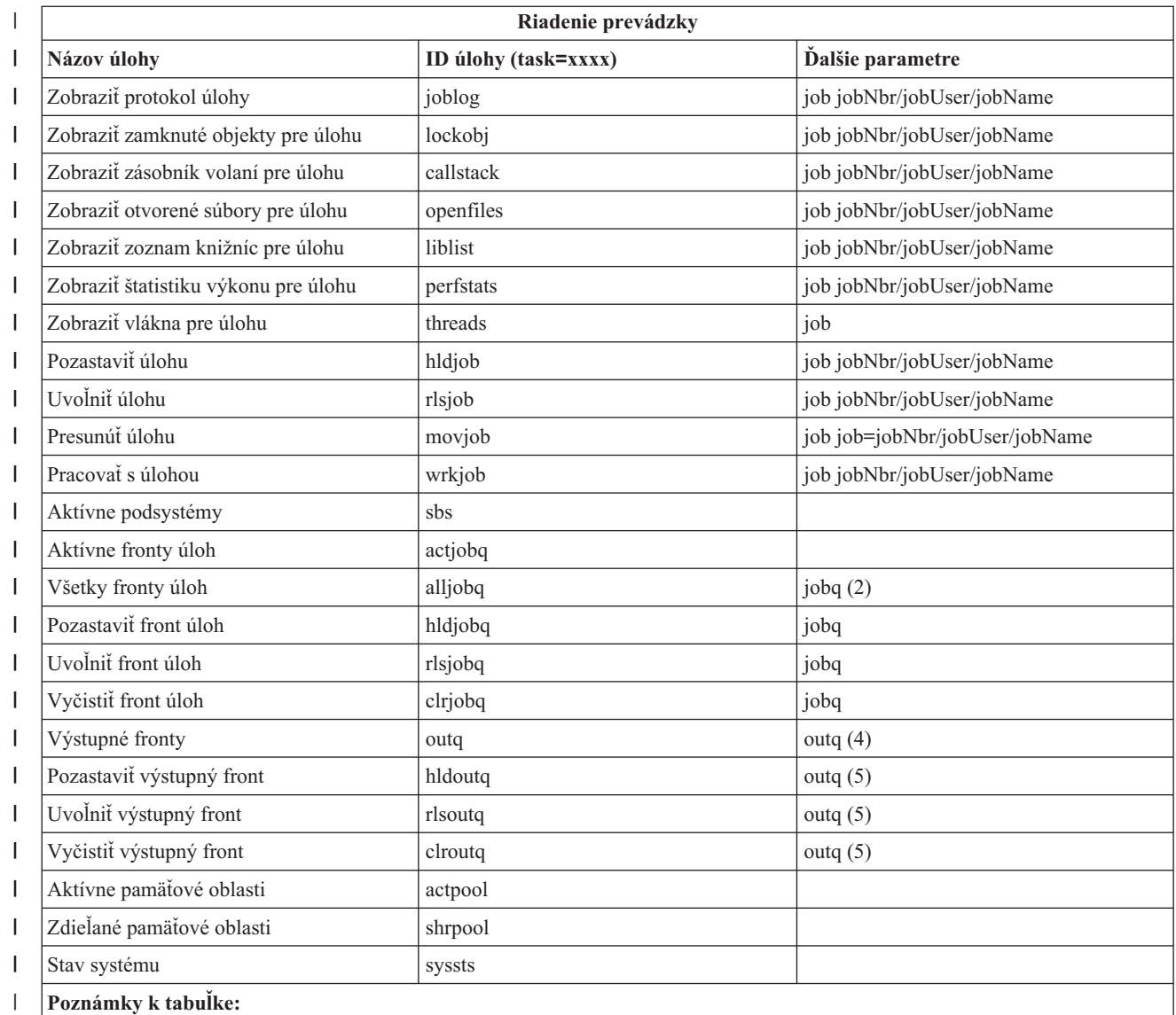

1. Platné typy pre zoznam aktívnych úloh sú: A (automatické spustenie), B (dávková), C (komunikačná), I (interaktívna), P (predspustená), M (podsystém), R (čitateľ), S (systém), W (zapisovač), X (systém SCPF) a \* (všetky)  $\begin{array}{c} \hline \end{array}$ 

2. Hodnota jobq musí byť v tvare ″knižnica/front″. Príklad: jobq=tlk/tlkjobq, jobq=\*all/t\*  $\vert$ 

 $\bar{\rm I}$ 3. Platné hodnoty pre parameter ″status″ sú: \*ALL, \*ACTIVE, \*OUTQ

 $\|$ 

|  $\vert$ | | |

4. Hodnota outq pre úlohu ″outq″ musí byť zadaná v tvare ″knižnica/front″. Príklad: outq=qusrsys/qezjoblog. Ako názov frontu je možné zadať tiež zástupný znak. Príklad: hodnota outq=\*ALL/s\* zobrazí všetky výstupné fronty, ktoré začínajú písmenom ″s″.

5. Hodnota outq musí byť v tvare ″knižnica/front″. Príklad: outq=qusrsys/qezjoblog

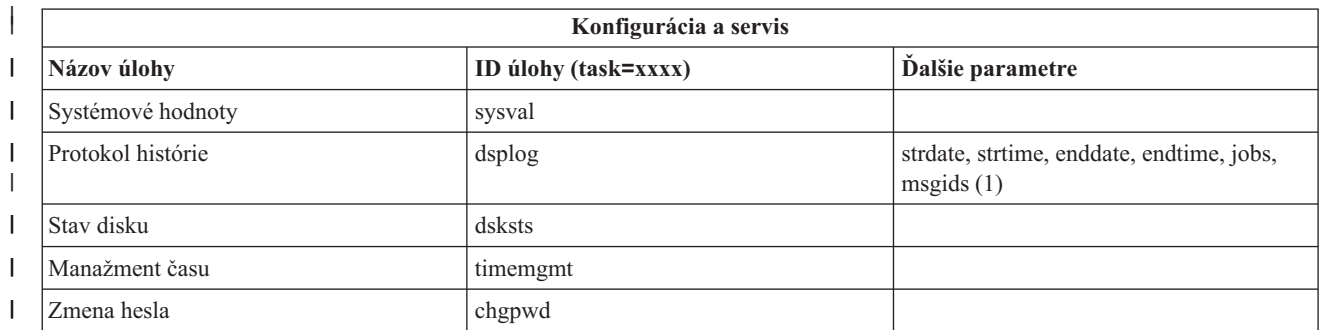

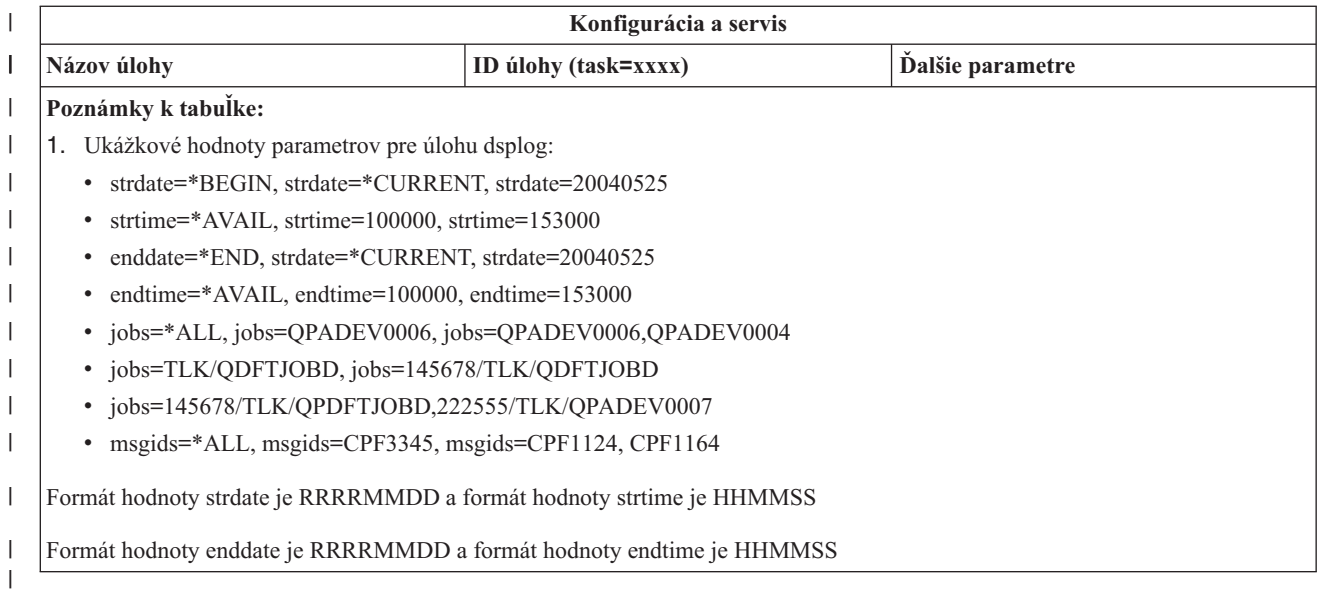

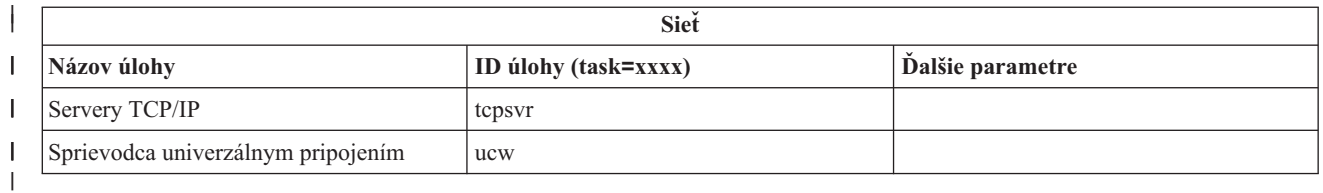

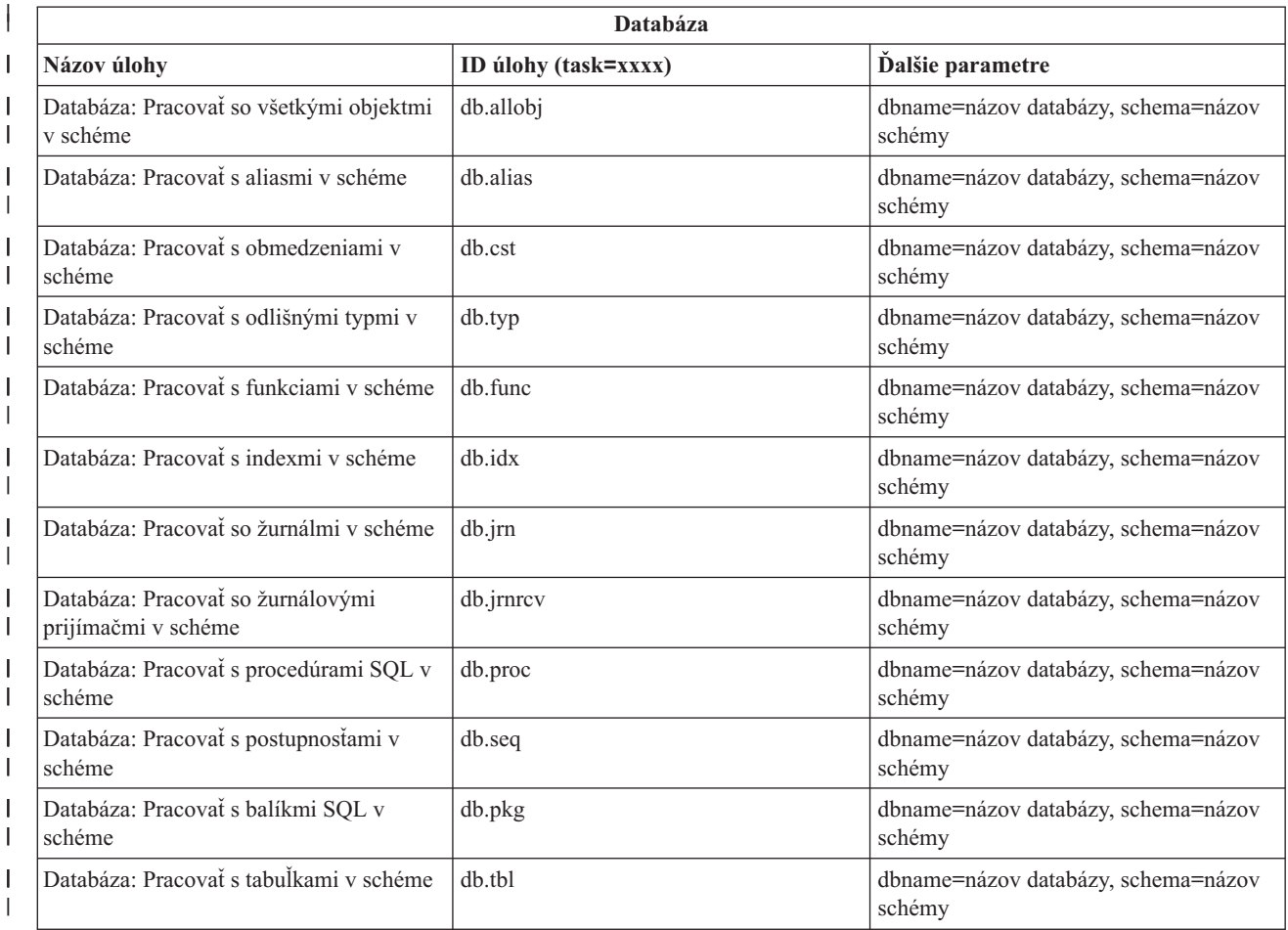

<span id="page-20-0"></span>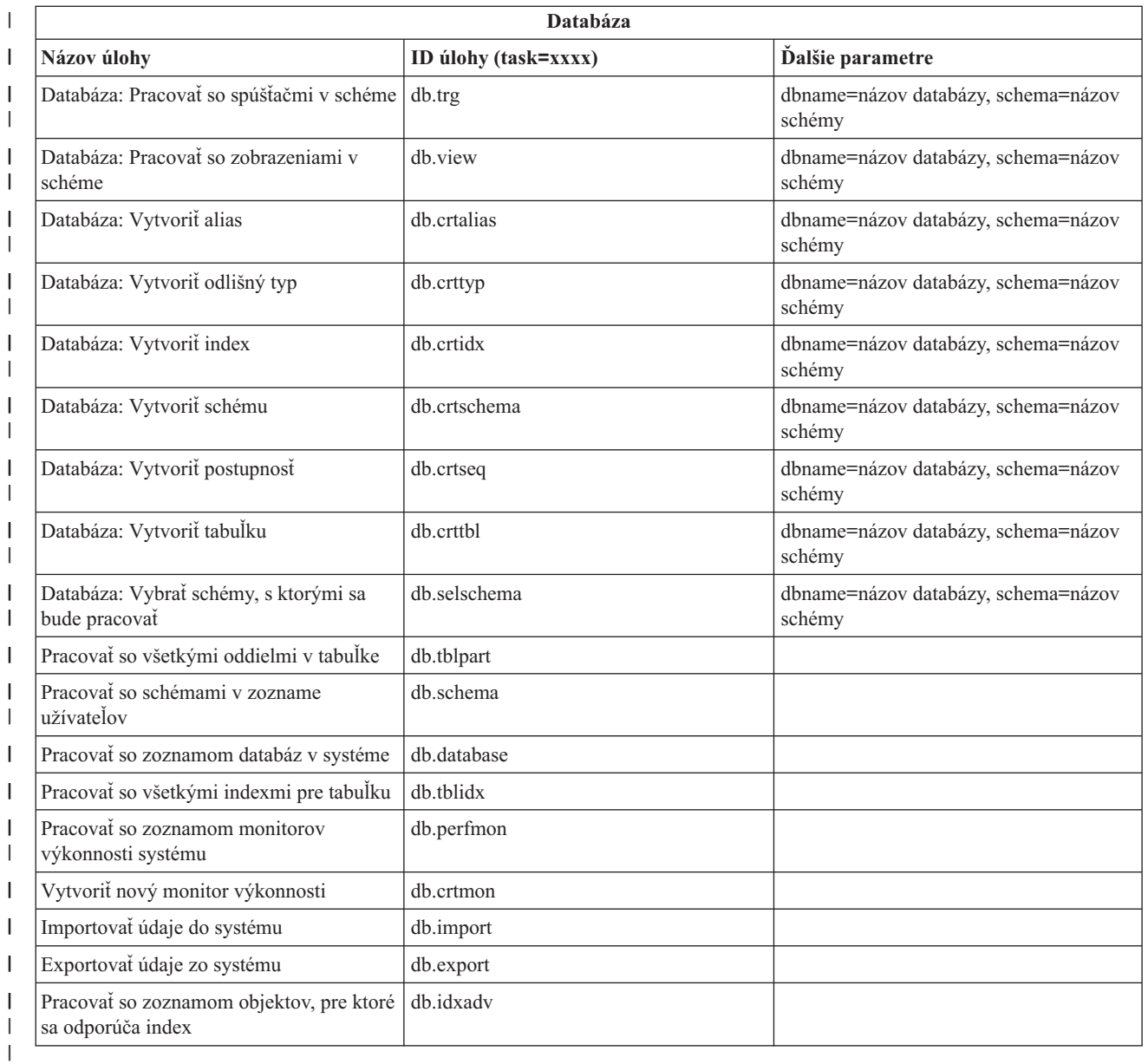

## **Súvisiace koncepty**

 $\overline{1}$ |

"Práca s Úlohami [Navigátora](#page-13-0) iSeries na webe" na strane 8

Dozviete sa o spôsobe práce s úlohami Navigátora iSeries cez webový prehliadač a tiež sa dozviete viac o podmnožine funkcií Navigátora iSeries, ktoré sú dostupné na webe.

"Práca so zoznamami Navigátora iSeries na webe"

Aj keď na webe môžete pracovať s rovnakými funkciami ako s nainštalovaným klientom, používané rozhranie na prácu s Úlohami Navigátora iSeries na webe je iné ako rozhranie, na ktoré ste zvyknutý v nainštalovanom klientovi.

# **Práca so zoznamami Navigátora iSeries na webe**

Aj keď na webe môžete pracovať s rovnakými funkciami ako s nainštalovaným klientom, používané rozhranie na prácu s Úlohami Navigátora iSeries na webe je iné ako rozhranie, na ktoré ste zvyknutý v nainštalovanom klientovi.

Tieto informácie opisujú vykonávanie akcií pre úlohy alebo funkcie Navigátora iSeries z webového prehliadača a poskytujú tiež tipy pre zmenu spôsobu zobrazenia položiek Navigátora iSeries v online zoznamoch.

**Poznámka:** Po dokončení používania Úloh Navigátora iSeries na webe je dôležité sa odhlásiť. Keď sa odhlásite, systém môže zatvoriť pripojenia a uvoľniť prostriedky, čo prístupní viac pamäte pre iné aplikácie.

# **Vykonávanie akcií so zoznamom Navigátora iSeries**

Vykonať akciu pre: |

#### **Celý zoznam** |

|

| | | | | | | | | | | | | | | | | |

Akcie, ktoré sa týkajú celého zoznamu Navigátora iSeries na webe, napríklad **Zahrnúť** a **Stĺpce**, môžete nájsť v ponuke **Vyberte akciu** navrchu zoznamu. Po vybratí akcie ju vykonajte kliknutím na tlačidlo **Vykonať**. Pred vykonaním týchto typov akcií nie je nutné vybrať žiadne položky zoznamu.

### **Samostatnú položku**

Ak chcete vykonať akciu pre samostatnú položku zoznamu, kliknite na ikonu ponuky, nachádzajúcu sa vedľa názvu položky. Tým sa zobrazí kontextová ponuka, z ktorej môžete vybrať požadovanú akciu.

### **Viacero položiek**

Ak chcete vykonať akciu pre viacero položiek zoznamu, vyberte ich kliknutím na výberové políčka naľavo od názvov položiek. Položky, s ktorými chcete pracovať, sú teraz zvýraznené. Akciu vykonajte jedným z týchto spôsobov:

- 1. V poli **Vyberte akciu** navrchu zoznamu vyberte požadovanú akciu. Vyberte akciu, ktorú chcete vykonať a kliknite na tlačidlo **Vykonať**.
- 2. Prípadne kliknite na ikonu ponuky, nachádzajúcu sa vedľa názvu jednej z vybratých položiek. Tým sa zobrazí kontextová ponuka, z ktorej môžete vybrať požadovanú akciu.

### **Všetky položky v zozname**

Ak chcete vykonať akciu pre všetky položky v zozname, kliknite na ikonu **Vybrať všetko** navrchu zoznamu, potom kliknite na ikonu ponuky, nachádzajúcu sa vedľa názvu jednej z položiek. Tým sa zobrazí kontextová ponuka, z ktorej môžete vybrať požadovanú akciu.

# **Tabuľkové funkcie dostupné na webe**

## **Hľadanie**

Webová tabuľka tiež podporuje funkciu Nájsť, ktorá je však omnoho výkonnejšia než podporovaná funkcia Nájsť v klientovi Navigátora iSeries. Na webe môžete:

- v Zadať štyri rôzne podmienky: Obsahuje, Začína s, Končí s, Presná zhoda
- Obmedziť hľadanie na špecifický stĺpec alebo hľadať vo všetkých stĺpcoch
- v Hľadať v zozname smerom nahor alebo nadol
- v Určiť, či sa má rozlišovať veľkosť písmen
- v Zobraziť alebo skryť lištu nástrojov pre hľadanie
- **Filter** Filtrovanie zoznamov je dostupné pre všetky zoznamy Navigátora iSeries na webe bez ohľadu na to, či komponent poskytujúci zoznam podporuje funkciu ″Zahrnúť″. Všimnite si, že na rozdiel od funkcie Zahrnúť, filtrovanie zabudované do webovej tabuľky nie je perzistentné: nastavenia filtra sa pre ďalšie použitia zoznamu neuložia. Táto výkonná filtrovacia funkcia:
	- Podporuje filtrovanie podľa jedného alebo viacerých stĺpcov zoznamu
	- v Podporuje tieto podmienky filtra pre textové stĺpce (na všetky tri podmienky je možné aplikovať voľbu ″Rozlišovať veľkosť písmen″):
		- Obsahuje
		- Začína s
		- Končí s
	- Podporuje tieto podmienky filtra pre číselné stĺpce:
		- Všetky čísla
		- Čísla menšie než xxx
		- Čísla menšie alebo rovné xxx
- Čísla väčšie než xxx
- Čísla väčšie alebo rovné xxx
- Čísla rovné xxx
- Čísla nerovné xxx
- Čísla medzi xxx a yyy
- Čísla medzi xxx a yyy (vrátane)

### **Zoradenie**

Vstavené zoraďovanie údajov, ktoré poskytuje webová tabuľka, vám umožňuje:

- v Zadať až 3 stĺpce zoznamu, podľa ktorých sa zoznam zoradí
- v Pre každý zo stĺpcov zvoliť vzostupné alebo zostupné zoraďovanie

#### **Navigácia v zozname**

Webová tabuľka vám umožňuje jednoduchú navigáciu v zozname pomocou:

- v Tlačidlá Ďalej a Späť pre presun v zozname
- v Prechod na špecifickú stránku zoznamu
- v Zvinutie a rozvinutie celého zoznamu

**Poznámka: Poznámka:** Ak chcete zmeniť počet položiek, ktoré sa zobrazia na jednej stránke zoznamu, môžete použiť parameter Veľkosť tabuľky (&table-size), opísaný v časti Používanie [parametrov](#page-15-0) a [skratiek](#page-15-0) URL

#### **Pridanie alebo odstránenie výberu pre všetky položky zoznam**

Kliknutím na ikonu na lište nástrojov navrchu webovej tabuľky môžete jednoducho pridať alebo odstrániť výber všetkých položiek zoznamu.

### ≪

### **Súvisiace koncepty**

"Práca s Úlohami [Navigátora](#page-13-0) iSeries na webe" na strane 8

Dozviete sa o spôsobe práce s úlohami Navigátora iSeries cez webový prehliadač a tiež sa dozviete viac o podmnožine funkcií Navigátora iSeries, ktoré sú dostupné na webe.

["Parametre](#page-14-0) URL a dostupné webové úlohy Navigátora iSeries" na strane 9

Každá úloha Navigátora iSeries, s ktorou pracujete, má vlastné jedinečné URL, ktoré sa zobrazuje v poli adresy vášho webového prehliadača. Každé URL bolo vytvorené pomocou preddefinovanej množiny konvencií, ku ktorým patrí názov hostiteľského systému, port, názov aplikácie a názov úlohy, s ktorou chcete pracovať.

# <span id="page-24-0"></span>**Príloha. Poznámky**

Tieto informácie boli vyvinuté pre produkty a služby ponúkané v USA.

IBM nemusí ponúkať produkty, služby alebo vlastnosti opisované v tomto dokumente v iných krajinách. Informácie o aktuálne dostupných produktoch a službách vo vašej krajine získate od predstaviteľa lokálnej pobočky IBM. Žiadny odkaz na produkt, program alebo službu IBM nie je myslený tak a ani neimplikuje, že sa môže používať len tento produkt, program alebo služba od IBM. Namiesto nich sa môže použiť ľubovoľný funkčne ekvivalentný produkt, program alebo služba, ktorá neporušuje intelektuálne vlastnícke právo IBM. Vyhodnotenie a kontrola činnosti produktu, programu alebo služby inej ako od IBM je však na zodpovednosti užívateľa.

IBM môže mať patenty alebo podané prihlášky patentov týkajúcich sa predmetu opísanom v tomto dokumente. Získanie tohto dokumentu vám nedáva žiadnu licenciu na tieto patenty. Požiadavky o licencie môžete zasielať písomne na:

IBM Director of Licensing IBM Corporation North Castle Drive Armonk, NY 10504-1785 U.S.A.

Žiadosti o licencie týkajúce sa dvojbajtových (DBCS) informácií smerujte na oddelenie intelektuálneho vlastníctva IBM vo vašej krajine alebo ich pošlite písomne na:

IBM World Trade Asia Corporation Licensing 2-31 Roppongi 3-chome, Minato-ku Tokyo 106-0032, Japan

**Nasledujúci odsek sa netýka Veľkej Británie ani žiadnej inej krajiny, kde sú takéto vyhlásenia nezlučiteľné s miestnym zákonom:** SPOLOČNOSŤ INTERNATIONAL BUSINESS MACHINES POSKYTUJE TÚTO PUBLIKÁCIU "TAK AKO JE", BEZ AKÝCHKOĽVEK VÝSLOVNÝCH ALEBO MLČKY PREDPOKLADANÝCH ZÁRUK, VRÁTANE, ALE BEZ OBMEDZENIA NA ZÁRUKY NEPORUŠENIA PRÁV, PREDAJNOSTI ALEBO VHODNOSTI NA KONKRÉTNY ÚČEL. Niektoré štáty nedovoľujú zriecť sa vyjadrených alebo implikovaných záruk v určitých transakciách, preto sa vás toto vyhlásenie nemusí týkať.

Tieto informácie môžu obsahovať technické nepresnosti alebo typografické chyby. Tieto informácie sa periodicky menia; tieto zmeny budú začlenené do nových vydaní publikácie. IBM môže kedykoľvek bez ohlásenia spraviť zmeny a/alebo vylepšenia v produkte(och) a/alebo programe(och) opísanom v tejto publikácii.

Všetky odkazy v týchto informáciách na webové lokality iné ako od IBM sú poskytnuté len pre pohodlie a v žiadnom prípade neslúžia ako potvrdenie obsahu týchto webových lokalít. Materiály na týchto webových lokalitách nie sú časťou produktov IBM a použitie týchto webových lokalít je na vaše vlastné riziko.

IBM môže použiť alebo distribuovať všetky vami poskytnuté informácie ľubovoľným spôsobom bez toho, aby voči vám vznikli akékoľvek záväzky.

Vlastníci licencií na tento program, ktorí chcú o ňom získať informácie za účelom povolenia: (i) výmeny informácií medzi nezávisle vytvorenými programami a inými programami (vrátane tohto) a (ii) vzájomného použitia vymieňaných informácií by mali kontaktovať:

IBM Corporation Software Interoperability Coordinator, Department 49XA 3605 Highway 52 N

Rochester, MN 55901 U.S.A.

Takéto informácie môžu byť dostupné, môžu byť predmetom príslušných pojmov a podmienok a v niektorých prípadoch sú dostupné za poplatok.

Licenčný program, opisovaný v týchto informáciách, a všetky preň dostupné licenčné materiály poskytuje IBM podľa podmienok zmluvy IBM Customer Agreement, IBM International Program License Agreement, IBM License Agreement for Machine Code, alebo ľubovoľnej ekvivalentnej zmluvy medzi nami.

Všetky údaje o výkone, uvádzané v tomto dokumente boli získané v riadenom prostredí. Výsledky získané v iných prevádzkových prostrediach sa môžu podstatne odlišovať. Niektoré merania boli vykonané v systémoch vývojovej úrovne a nie je žiadna záruka, že tieto merania budú rovnaké vo všeobecne dostupných systémoch. Okrem toho, niektoré výsledky boli odhadnuté extrapoláciou. Skutočné výsledky sa môžu odlišovať. Užívatelia tohto dokumentu by si mali overiť použiteľnosť týchto údajov pre svoje špecifické prostredie.

Informácie o produktoch iných ako od IBM boli získané od poskytovateľov týchto produktov, z ich uverejnených oznámení alebo z iných, verejne dostupných zdrojov. IBM netestovala tieto produkty a nemôže potvrdiť presnosť ich výkonu, kompatibilitu ani žiadne iné tvrdenie týkajúce sa produktov iných ako od IBM. Otázky k schopnostiam produktov iných ako od IBM by ste mali adresovať poskytovateľom týchto produktov.

Všetky vyhlásenia týkajúce sa budúceho smerovania alebo úmyslov IBM sú predmetom zmeny alebo zrušenia bez ohlásenia a vyjadrujú len zámery a ciele.

Všetky ceny IBM sú navrhované predajné ceny stanovené spoločnosťou IBM, sú aktuálne a sú predmetom zmeny bez ohlásenia. Ceny dílerov môžu byť odlišné.

Tieto informácie slúžia len na plánovacie účely. Tu uvedené informácie sú predmetom zmeny pred sprístupnením opisovaných produktov.

Tieto informácie obsahujú príklady údajov a hlásení používaných v každodenných firemných operáciách. Kvôli ich čo najlepšej ilustrácii obsahujú tieto príklady mená osôb, názvy spoločností, pobočiek a produktov. Všetky tieto mená a názvy sú vymyslené a akákoľvek podobnosť s menami, názvami a adresami používanými skutočnými osobami a spoločnosťami je čisto náhodná.

## LICENCIA NA AUTORSKÉ PRÁVA:

Tieto informácie obsahujú vzorové aplikačné programy v zdrojovom kóde, ktoré ilustrujú programovacie techniky v rôznych platformách. Tieto vzorové programy môžete kopírovať, upravovať a distribuovať v ľubovoľnej forme bez platenia poplatku spoločnosti IBM, za účelom vývoja, použitia, marketingu alebo distribúcie aplikačných programov vyhovujúcich aplikačnému programovému rozhraniu pre prevádzkovú platformu, pre ktorú sú napísané tieto vzorové programy. Tieto príklady neboli dôkladne otestované pri všetkých podmienkach. IBM preto nemôže garantovať alebo predpokladať spoľahlivosť, použiteľnosť ani funkciu týchto programov.

OKREM ZÁKONNÝCH ZÁRUK, KTORÉ NEMOŽNO VYLÚČIŤ, SPOLOČNOSŤ IBM, JEJ VÝVOJÁRI PROGRAMOV A DODÁVATELIA NEPOSKYTUJÚ ŽIADNE ZÁRUKY ALEBO PODMIENKY, ČI UŽ VÝSLOVNE VYJADRENÉ ALEBO PREDPOKLADANÉ, VRÁTANE ALE NEOBMEDZUJÚC SA IBA NA PREDPOKLADANÉ ZÁRUKY ALEBO PODMIENKY PREDAJNOSTI, VHODNOSTI NA URČITÝ ÚČEL A NEPORUŠOVANIA PRÁV, TÝKAJÚCE SA PROGRAMU ALEBO TECHNICKEJ PODPORY, AK SA POSKYTUJE.

ZA ŽIADNYCH OKOLNOSTÍ IBM ANI JEJ VÝVOJÁRI PROGRAMOV ALEBO DODÁVATELIA NEZODPOVEDAJÚ ZA NIČ Z NASLEDOVNÉHO, A TO ANI V PRÍPADE INFORMOVANIA O TAKEJ MOŽNOSTI:

1. STRATA ALEBO POŠKODENIE ÚDAJOV;

- <span id="page-26-0"></span>2. ŠPECIÁLNE, NÁHODNÉ ALEBO NEPRIAME ŠKODY ANI ŽIADNE NÁSLEDNÉ EKONOMICKÉ ŠKODY; ALEBO
- 3. STRATA ZISKU, BIZNISU, PRÍJMU, DOBRÉHO MENA ALEBO OČAKÁVANÝCH ÚSPOR.

NIEKTORÉ JURISDIKCIE NEPOVOĽUJÚ VÝNIMKY ALEBO OBMEDZENIA NÁHODNÝCH ALEBO NÁSLEDNÝCH ŠKÔD, PRETO SA VÁS NEMUSIA TÝKAŤ NIEKTORÉ ALEBO VŠETKY Z HOREUVEDENÝCH OBMEDZENÍ ALEBO VÝNIMIEK.

Každá kópia alebo časť týchto vzorových programov alebo odvodená práca musí obsahovať túto poznámku o autorských právach:

© (názov vašej spoločnosti) (rok). Časti tohto kódu sú odvodené od vzorových programov spoločnosti IBM. © Copyright IBM Corp. sem napíšte rok alebo roky. Všetky práva vyhradené.

Ak si prezeráte elektronickú kópiu týchto informácií, nemusia byť zobrazené fotografie ani farebné ilustrácie.

# **Informácie o programovom rozhraní**

Tento dokument, (PRIDAJTE SEM NÁZOV PUBLIKÁCIE), používa programové rozhrania, ktoré dovoľujú zákazníkovi písať programy na záskanie služieb (PRIDAJTE SEM NÁZOV PRODUKTU).

Tieto informácie boli vyvinuté pre produkty a služby ponúkané v USA.

IBM nemusí ponúkať produkty, služby alebo vlastnosti opisované v tomto dokumente v iných krajinách. Informácie o aktuálne dostupných produktoch a službách vo vašej krajine získate od predstaviteľa lokálnej pobočky IBM. Žiadny odkaz na produkt, program alebo službu IBM nie je myslený tak a ani neimplikuje, že sa môže používať len tento produkt, program alebo služba od IBM. Namiesto nich sa môže použiť ľubovoľný funkčne ekvivalentný produkt, program alebo služba, ktorá neporušuje intelektuálne vlastnícke právo IBM. Vyhodnotenie a kontrola činnosti produktu, programu alebo služby inej ako od IBM je však na zodpovednosti užívateľa.

IBM môže mať patenty alebo podané prihlášky patentov týkajúcich sa predmetu opísanom v tomto dokumente. Získanie tohto dokumentu vám nedáva žiadnu licenciu na tieto patenty. Požiadavky o licencie môžete zasielať písomne na:

IBM Director of Licensing IBM Corporation North Castle Drive Armonk, NY 10504-1785 U.S.A.

Žiadosti o licencie týkajúce sa dvojbajtových (DBCS) informácií smerujte na oddelenie intelektuálneho vlastníctva IBM vo vašej krajine alebo ich pošlite písomne na:

IBM World Trade Asia Corporation Licensing 2-31 Roppongi 3-chome, Minato-ku Tokyo 106-0032, Japan

**Nasledujúci odsek sa netýka Veľkej Británie ani žiadnej inej krajiny, kde sú takéto vyhlásenia nezlučiteľné s miestnym zákonom:** SPOLOČNOSŤ INTERNATIONAL BUSINESS MACHINES POSKYTUJE TÚTO PUBLIKÁCIU "TAK AKO JE", BEZ AKÝCHKOĽVEK VÝSLOVNÝCH ALEBO MLČKY PREDPOKLADANÝCH ZÁRUK, VRÁTANE, ALE BEZ OBMEDZENIA NA ZÁRUKY NEPORUŠENIA PRÁV, PREDAJNOSTI ALEBO VHODNOSTI NA KONKRÉTNY ÚČEL. Niektoré štáty nedovoľujú zriecť sa vyjadrených alebo implikovaných záruk v určitých transakciách, preto sa vás toto vyhlásenie nemusí týkať.

Tieto informácie môžu obsahovať technické nepresnosti alebo typografické chyby. Tieto informácie sa periodicky menia; tieto zmeny budú začlenené do nových vydaní publikácie. IBM môže kedykoľvek bez ohlásenia spraviť zmeny a/alebo vylepšenia v produkte(och) a/alebo programe(och) opísanom v tejto publikácii.

Všetky odkazy v týchto informáciách na webové lokality iné ako od IBM sú poskytnuté len pre pohodlie a v žiadnom prípade neslúžia ako potvrdenie obsahu týchto webových lokalít. Materiály na týchto webových lokalitách nie sú časťou produktov IBM a použitie týchto webových lokalít je na vaše vlastné riziko.

IBM môže použiť alebo distribuovať všetky vami poskytnuté informácie ľubovoľným spôsobom bez toho, aby voči vám vznikli akékoľvek záväzky.

Vlastníci licencií na tento program, ktorí chcú o ňom získať informácie za účelom povolenia: (i) výmeny informácií medzi nezávisle vytvorenými programami a inými programami (vrátane tohto) a (ii) vzájomného použitia vymieňaných informácií by mali kontaktovať:

IBM Corporation Software Interoperability Coordinator, Department 49XA 3605 Highway 52 N Rochester, MN 55901 U.S.A.

Takéto informácie môžu byť dostupné, môžu byť predmetom príslušných pojmov a podmienok a v niektorých prípadoch sú dostupné za poplatok.

Licenčný program, opisovaný v týchto informáciách, a všetky preň dostupné licenčné materiály poskytuje IBM podľa podmienok zmluvy IBM Customer Agreement, IBM International Program License Agreement, IBM License Agreement for Machine Code, alebo ľubovoľnej ekvivalentnej zmluvy medzi nami.

Všetky údaje o výkone, uvádzané v tomto dokumente boli získané v riadenom prostredí. Výsledky získané v iných prevádzkových prostrediach sa môžu podstatne odlišovať. Niektoré merania boli vykonané v systémoch vývojovej úrovne a nie je žiadna záruka, že tieto merania budú rovnaké vo všeobecne dostupných systémoch. Okrem toho, niektoré výsledky boli odhadnuté extrapoláciou. Skutočné výsledky sa môžu odlišovať. Užívatelia tohto dokumentu by si mali overiť použiteľnosť týchto údajov pre svoje špecifické prostredie.

Informácie o produktoch iných ako od IBM boli získané od poskytovateľov týchto produktov, z ich uverejnených oznámení alebo z iných, verejne dostupných zdrojov. IBM netestovala tieto produkty a nemôže potvrdiť presnosť ich výkonu, kompatibilitu ani žiadne iné tvrdenie týkajúce sa produktov iných ako od IBM. Otázky k schopnostiam produktov iných ako od IBM by ste mali adresovať poskytovateľom týchto produktov.

Všetky vyhlásenia týkajúce sa budúceho smerovania alebo úmyslov IBM sú predmetom zmeny alebo zrušenia bez ohlásenia a vyjadrujú len zámery a ciele.

Všetky ceny IBM sú navrhované predajné ceny stanovené spoločnosťou IBM, sú aktuálne a sú predmetom zmeny bez ohlásenia. Ceny dílerov môžu byť odlišné.

Tieto informácie slúžia len na plánovacie účely. Tu uvedené informácie sú predmetom zmeny pred sprístupnením opisovaných produktov.

Tieto informácie obsahujú príklady údajov a hlásení používaných v každodenných firemných operáciách. Kvôli ich čo najlepšej ilustrácii obsahujú tieto príklady mená osôb, názvy spoločností, pobočiek a produktov. Všetky tieto mená a názvy sú vymyslené a akákoľvek podobnosť s menami, názvami a adresami používanými skutočnými osobami a spoločnosťami je čisto náhodná.

### LICENCIA NA AUTORSKÉ PRÁVA:

Tieto informácie obsahujú vzorové aplikačné programy v zdrojovom kóde, ktoré ilustrujú programovacie techniky v rôznych platformách. Tieto vzorové programy môžete kopírovať, upravovať a distribuovať v ľubovoľnej forme bez

<span id="page-28-0"></span>platenia poplatku spoločnosti IBM, za účelom vývoja, použitia, marketingu alebo distribúcie aplikačných programov vyhovujúcich aplikačnému programovému rozhraniu pre prevádzkovú platformu, pre ktorú sú napísané tieto vzorové programy. Tieto príklady neboli dôkladne otestované pri všetkých podmienkach. IBM preto nemôže garantovať alebo predpokladať spoľahlivosť, použiteľnosť ani funkciu týchto programov.

OKREM ZÁKONNÝCH ZÁRUK, KTORÉ NEMOŽNO VYLÚČIŤ, SPOLOČNOSŤ IBM, JEJ VÝVOJÁRI PROGRAMOV A DODÁVATELIA NEPOSKYTUJÚ ŽIADNE ZÁRUKY ALEBO PODMIENKY, ČI UŽ VÝSLOVNE VYJADRENÉ ALEBO PREDPOKLADANÉ, VRÁTANE ALE NEOBMEDZUJÚC SA IBA NA PREDPOKLADANÉ ZÁRUKY ALEBO PODMIENKY PREDAJNOSTI, VHODNOSTI NA URČITÝ ÚČEL A NEPORUŠOVANIA PRÁV, TÝKAJÚCE SA PROGRAMU ALEBO TECHNICKEJ PODPORY, AK SA POSKYTUJE.

ZA ŽIADNYCH OKOLNOSTÍ IBM ANI JEJ VÝVOJÁRI PROGRAMOV ALEBO DODÁVATELIA NEZODPOVEDAJÚ ZA NIČ Z NASLEDOVNÉHO, A TO ANI V PRÍPADE INFORMOVANIA O TAKEJ MOŽNOSTI:

- 1. STRATA ALEBO POŠKODENIE ÚDAJOV;
- 2. ŠPECIÁLNE, NÁHODNÉ ALEBO NEPRIAME ŠKODY ANI ŽIADNE NÁSLEDNÉ EKONOMICKÉ ŠKODY; ALEBO
- 3. STRATA ZISKU, BIZNISU, PRÍJMU, DOBRÉHO MENA ALEBO OČAKÁVANÝCH ÚSPOR.

NIEKTORÉ JURISDIKCIE NEPOVOĽUJÚ VÝNIMKY ALEBO OBMEDZENIA NÁHODNÝCH ALEBO NÁSLEDNÝCH ŠKÔD, PRETO SA VÁS NEMUSIA TÝKAŤ NIEKTORÉ ALEBO VŠETKY Z HOREUVEDENÝCH OBMEDZENÍ ALEBO VÝNIMIEK.

Každá kópia alebo časť týchto vzorových programov alebo odvodená práca musí obsahovať túto poznámku o autorských právach:

© (názov vašej spoločnosti) (rok). Časti tohto kódu sú odvodené od vzorových programov spoločnosti IBM. © Copyright IBM Corp. sem napíšte rok alebo roky. Všetky práva vyhradené.

Ak si prezeráte elektronickú kópiu týchto informácií, nemusia byť zobrazené fotografie ani farebné ilustrácie.

# **Informácie o programovom rozhraní**

Tento dokument, (PRIDAJTE SEM NÁZOV PUBLIKÁCIE), používa programové rozhrania, ktoré dovoľujú zákazníkovi písať programy na záskanie služieb (PRIDAJTE SEM NÁZOV PRODUKTU).

# **Ochranné známky**

Nasledujúce pojmy sú ochranné známky spoločnosti International Business Machines v USA, v iných krajinách alebo v oboch:

AFP IBMiSeries Notes

Intel, Intel Inside (logá), MMX a Pentium sú ochranné známky spoločnosti Intel Corporation v USA, v iných krajinách alebo oboch.

Microsoft, Windows, Windows NT a logo Windows sú ochranné známky spoločnosti Microsoft v USA, v iných krajinách alebo v oboch.

Java a všetky ochranné známky založené na Java sú ochranné známky spoločnosti Sun Microsystems v USA, v iných krajinách alebo v oboch.

Linux je ochranná známka Linusa Torvaldsa v USA, iných krajinách alebo oboch.

<span id="page-29-0"></span>UNIX je registrovaná ochranná známka spoločnosti The Open Group v USA a iných krajinách.

Ostatné názvy spoločnosti, produktov alebo služieb môžu byť ochranné známky alebo značky služieb iných.

# **Pojmy a podmienky**

Oprávnenia na používanie týchto publikácií sú predmetom nasledujúcich pojmov a podmienok.

**Osobné použitie:** Tieto publikácie môžete reprodukovať pre svoje osobné, nekomerčné použitie za podmienky zachovania všetkých informácií o autorských právach. Bez výslovného povolenia autora ich nemôžete distribuovať, zobrazovať ani odvádzať práce z týchto publikácií ani žiadnej ich časti.

**Komerčné použitie:** Tieto publikácie môžete reprodukovať, distribuovať a zobrazovať výlučne vo vašej spoločnosti za podmienky zachovania všetkých informácií o autorských právach. Bez výslovného povolenia od autora nemôžete odvádzať práce z týchto publikácií ani reprodukovať, distribuovať a zobrazovať tieto publikácie ani žiadne ich časti.

S výnimkou ako je uvedené v týchto podmienkach, na publikácie ľubovoľné informácie, údaje, softvér alebo iné tu obsiahnuté intelektuálne vlastníctvo nemáte žiadne oprávnenia, licencie ani práva, vyjadrené ani implikované.

Spoločnosť IBM si vyhradzuje právo odobrať tu uvedené oprávnenia vždy, podľa vlastného uváženia, keď použitie týchto publikácií škodí autorovi, alebo ak spoločnosť IBM, že pokyny hore nie sú striktne dodržiavané.

Tieto informácie nemôžete prevziať ani exportovať okrem prípadu, ak to dovoľujú všetky aplikovateľné zákony a regulácie, vrátane všetkých zákonov a regulácií USA pre export.

IBM SA NEZARUČUJE ZA OBSAH TÝCHTO PUBLIKÁCIÍ. PUBLIKÁCIE SÚ POSKYTNUTÉ ″TAK AKO SÚ″ BEZ ZÁRUKY AKÉHOKOĽVEK DRUHU, VYJADRENEJ ALEBO IMPLIKOVANEJ, VRÁTANE (ALE NEOBMEDZENE) IMPLIKOVANÝCH ZÁRUK PREDAJNOSTI, NEPOŠKODENIA A VHODNOSTI NA KONKRÉTNY ÚČEL.

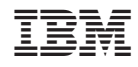

Vytlačené v USA